# vaddio THE ART OF EASY

**Installation and User Guide** 

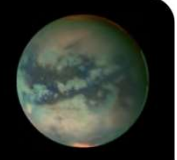

EasyUSBマイクインターフェース 取扱説明書

EasyUSB PRO MIC I/O 型番:VAD-EU-MIC-I/O-SYS

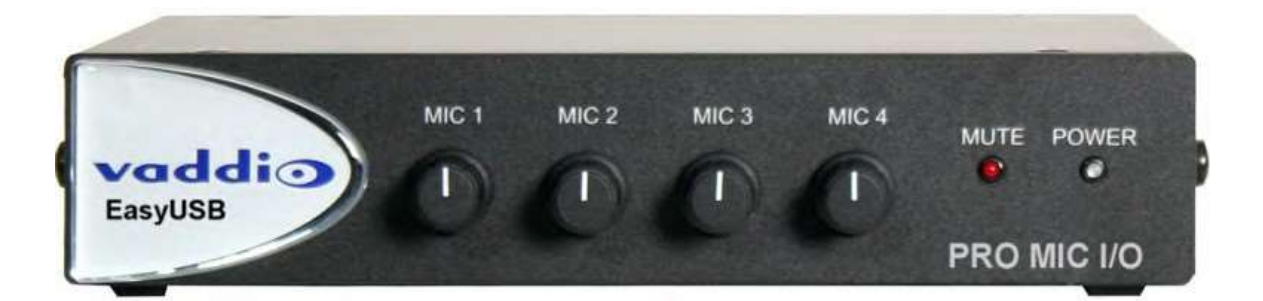

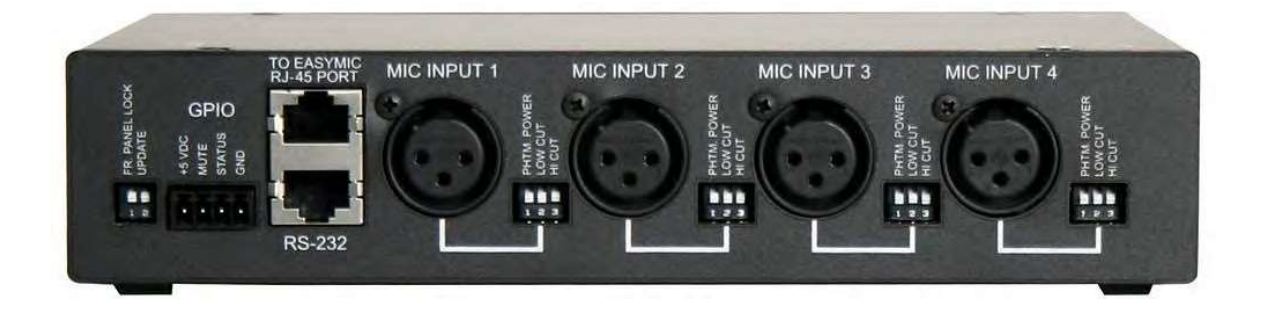

2021年8月版 342-569 Rev B

# ■安全上のご注意

取扱説明書には、お使いになる方や他の人への危害と財産の損害を未然に防ぎ、安全に正しくお使いいただくために、 重要な内容を記載しています。以下の注意事項をよくお読みの上、正しくお使いください。

注意事項は危険や損害の大きさと切迫の程度を明示するために、誤った扱いをすると生じることが想定される内容を次 の定義のように「警告」「注意」の二つに区分しています。

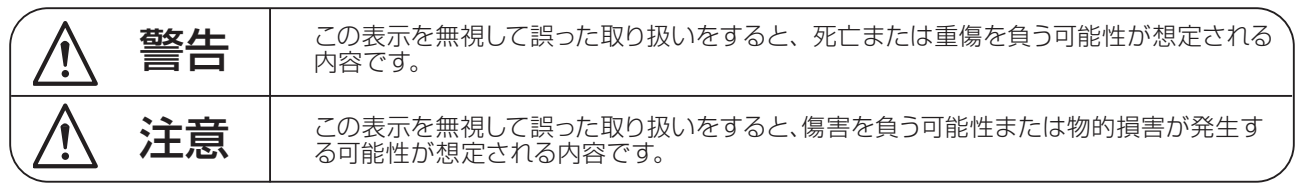

# 警告

- ●水に入れたり、ぬらしたりしないでください。火災 や感電の原因になります。
- AC100V 50/60Hz の電源で使用してください。 これ以外の電源では、火災や感電の原因となります。
- 必ず専用の電源コードを使用してください。これ以 外のものを使用すると火災の原因となります。
- 付属の電源ケーブルを他の製品に使用しないでくだ さい。
- 電源コードの上に重い物をのせたり、熱器具に近づ けたり、無理に引っ張ったりしないでください。コー ドが破損して火災や感電の原因になります。電源コー ドが傷んだら ( 断線や芯線の露出など )、直ちに使用 を中止し販売店に交換をご依頼ください。
- 水が入った容器や金属片などを、機器の上に置かな いでください。こぼれたり、中に入ったりすると、 火災や感電の原因となります。
- 万一、落としたり筐体を破損した場合は、直ちに使 用を中止し、修理を依頼してください。そのまま使 用すると、火災の原因となります。
- 雷が鳴り出したら、金属部分や電源プラグに触れな いでください。感電の恐れがあります。
- ●煙がでる、異臭がする、水や異物が入った、破損し た等の異常がある時は、ただちに電源プラグをコン セントから抜き、修理を依頼してください。異常状 態のまま使用すると、火災や感電の原因となります。
- 分解や改造は行わないでください。お客様が保守で きる部品は、内部にはありません。分解や改造は保 証期間内でも保証の対象外となるばかりでなく、火 災や感電の原因となります。

八 注音

- 不安定な場所に設置しないでください。落下によるけ がの原因となります。
- 以下のような場所に設置しないでください。
	- ・直射日光の当たる場所 ・湿気の多い場所
	- ・温度の特に高い場所、または低い場所
	- ・ほこりの多い場所 ・振動の多い場所
- 機器をラックに設置する場合は、必ず専用のラックマ ウント金具 ( オプション ) を使用し、重量を支えるた めに全てのネジをしっかり固定してください。落下す ると、けがや器物を破損する原因となります。
- 配線は、電源コードを抜いてから説明書に従って正し く行ってください。電源コードを差し込んだまま配線 すると、感電する恐れがあります。また、誤配線によ るショート等は火災の原因となります。
- 電源を入れる前に、音量を最小にしてください。突然 大きな音が出て聴覚障害などの原因となります。
- 機器の移動は、電源プラグをコンヤントから抜き、他 の機器との接続を全て外してから行ってください。
- ぬれた手で電源プラグを抜き差ししないでください。 感電の原因となります。
- 電源プラグを抜くときに、電源コードを引っ張らない でください。コードが傷つき火災や感電の原因となり ます。

# **■はじめに**

このたびは本製品をご購入いただき、誠にありがとうございます。

まずこちらの取扱説明書をお読みいただき、性能をご理解いただいた上で用途に応じた最適な使用方法を追求してくだ さい。

#### 保証について

- ・ 保証書は必ず「お買い上げ年月日」「お買い上げ店名 / 所在地」の記入をご確認いただき、製品とともにお受け取 りください。お買い上げ日より 3 年間は保証期間です。保証書記載事項に基づき、無償修理等を保証させていただ きます。修理等はお買い上げの販売店までご依頼ください。
- ・ お買い上げ時に「お買い上げ年月日」「お買い上げ店名 / 所在地」が正しく記入されていない場合は、保証書が無 効になり、無償修理を受けられないことがあります。記載内容が不十分でしたら、速やかに販売店にお問い合わせ ください。
- ・ 改造など通常の使用範囲を超えた取扱いによる故障や、設計・製造以外の要因で起きた不都合は期間内であっても 保証の対象外となります。

# 故障かな?と思われる症状が出たときには

こちらの取扱説明書をもう一度お読みになり、接続や操作などをご確認ください。それでも改善されないときはお買い 上げの販売店までお問い合わせください。調整・修理いたします。

目次

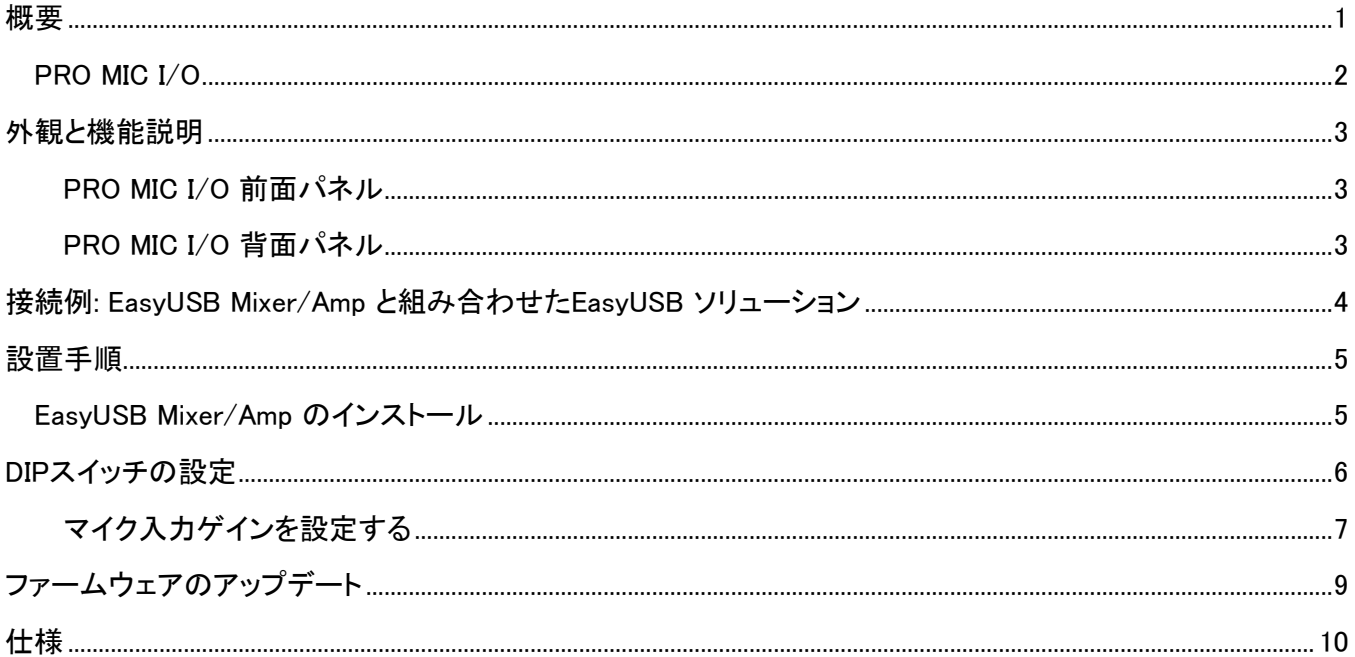

概要<br>PRO MIC I/O(VAD-EU-MIC-I/O-SYS) は、EasyUSBソリューションで利 用できるマイクの本数を拡張します。4系統の独立したエコーキャンセル 機能を搭載し、サードパーティ製のプロ用マイクを接続することにより、会 議システムに高品質な音声を提供することが可能になります。例えば、 EasyUSB Mixer/Amp ソリューションにバウンダリーマイクやグースネック マイクを追加するなどの柔軟なマイク構成を拡張できます。EasyUSB Mixer/Ampは、Skype、Microsoft Lync、Jabber、Polycom、Vidyo などの UC会議アプリケーションを使用して、簡単にWeb会議システムを構築する ことができる製品です。

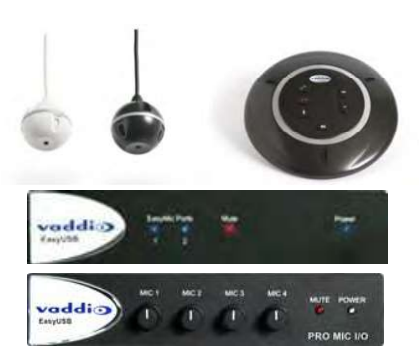

EasyMic MicPODs、EasyUSB Mixer/Amp およびEasyUSB PRO MIC I/O

EasyUSB ソリューションには、以下の製品があります。

### EasyUSB Mixer/Amp:

この製品は、EasyUSBオーディオソリューションの中心部であり、マイクとスピーカーをUC会議アプリケーションにエミュレ ートする統合オーディオミキサーです。20ワットx2のパワーアンプ、ラインレベルのオーディオ入力、およびラインレベル のオーディオ出力を持ち、外部のAVシステムにも接続可能です。またCat-5ケーブルを使用して、最大2つのEasyMicマ イクが直接接続できます。

PRO MIC I/O:<br>この製品は、EasyUSB Mixer/AmpのEasyMICポートに接続し、4チャンネルのエコーキャンセルマイクを入力するインター フェースです。本体の前面パネルには、マイクレベルのツマミがあり、使用するサードパーティ製マイクの音量を一致させ ることができます。各マイク入力には、DIPスイッチ設定による 48V ファンタム電源の供給やハイパスフィルターおよびロ ーパスフィルターの機能も備えています。

# EasyMic MicPOD:

この製品は、360度の音声ピックアップをカバーする魅力的なエコーキャンセル機能搭載のテーブルマイクです。 ミュートや音量などの操作ボタンが本体上面に組み込まれています。 この製品はCat-5ケーブル1本でEasyUSB Mixer/Ampに接続し、音声、制御および電源が供給されます。

#### EasyMic Ceiling MicPOD:

この製品は、360度の音声ピックアップをカバーする魅力的なエコーキャンセル機能搭載の天井マイクです。 直径約6.3 cmの丸い小さなシャーシに 3つのマイクが装備されています。また約90 cmのドロップケーブル付きで、天井 からの長さが調整可能です。この製品は、白と黒の2つのバージョンがあります。

EasyTalk Sound Bar:

この製品は、ラインレベルのオーディオ入力を持つ、長さ約1m の高音質サウンドバースピーカーです。 テーブルトップスタンドが付属し、LCDディスプレイ用や壁掛け用のブラケットはオプションで用意されています。

EasyUSB ソリューションは、通常2 ~ 20人の参加者がいる中小規模の会議室を 対象としています。またClearVIEW™ HD-USB PTZ カメラ と組み合わせて、簡単に Web会議ソリューションを実現できます。

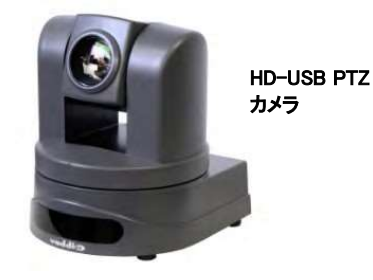

本製品を設置または操作する前に、この取扱説明書をよくお読みください。この製品は、屋内での使用を前提に設計、製 造、およびテストされています。また付属の電源装置以外の使用や屋外での使用はテストされていないため、製品が破 損したり、安全でない動作状態が発生する危険性があります。

# 注意:

ご使用の前に、すべての指示を読んで理解してください。落としたり破損したりした場合は、操作しないでください。こ の場合は、一度製品を点検する必要があるため、販売店に戻してください。

感電の危険を回避するために、水やその他の液体を近くに置かないでください。また極端に湿度の高い環境を避けて ください。

故障の原因となるため、EasyMICポート(RJ-45)にはイーサネット(PoE)ケーブルを間違って接続しないように注意して ください。

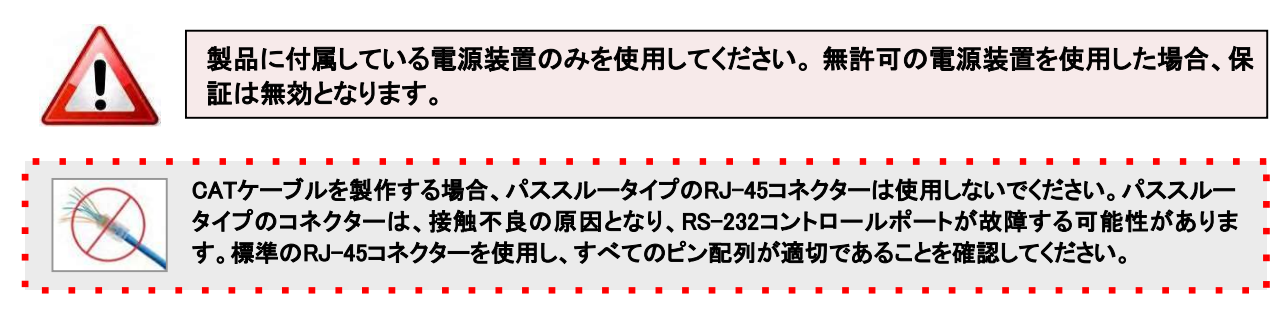

### EasySUB PRO MIC I/O

型番

.

VAD-EU-MIC-I/O-SYS

# 梱包内容:

PRO MIC I/O本体 x1

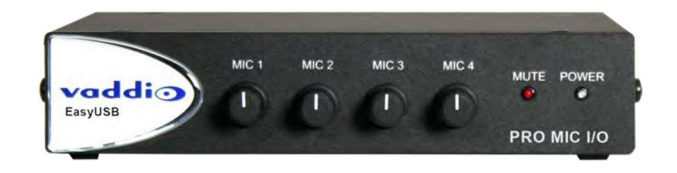

本製品は、EasyUSB Mixer/Amp と組み合わせて使用することを目的として設計されています。本製品の電源は、 EasyUSB Mixer/AmpのEasyMICポートから供給されるため、付属の電源装置はありません。

# 外観と機能説明

PRO MIC I/O 前面パネル<br>本体のサイズは、1RU に2台並べてマウント可能なハーフラックサイズです。向かって左側から説明します。

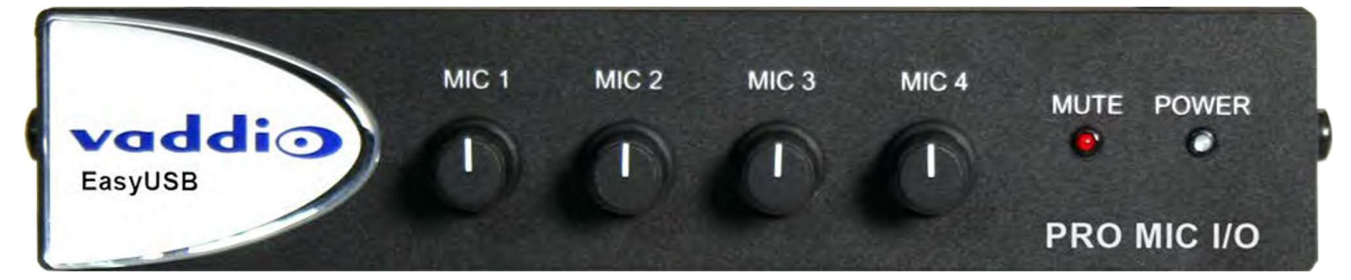

MIC 1 ~ 4: 各マイク入力のゲインコントロールツマミです。主に各マイクの音量を均一にするために使用します。 MUTE: マイクがミュートされている場合に、このステータスLEDが赤色に点灯します。消灯している場合はミュート解除です。 POWER: 電源が供給され正常に動作している場合に、このステータスLEDが 青色に点灯します。青色の点滅は、システム エラーを示します。

# PRO MIC I/O 背面パネル

.

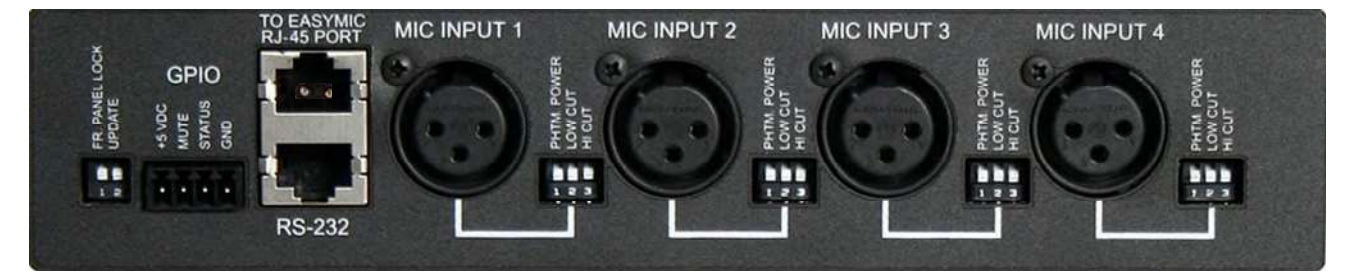

2P-DIPスイッチ: FR PANEL LOCKは、前面パネルのマイクゲインコントロールの動作をロックまたはロック解除します。 UPDATEは、再起動時にファームウェアのアップデートモードにします。

GPIO: MUTEは、外部から音声ミュートのOn/Offをコントロールする端子です。ロジックはLowでミュートします。STATUSは、 ミュートの状態をステータス出力(オープンコレクタ)します。GPIO 外部回路を駆動するための GND と+5 VDCの電源端子も 含まれています。

EASYMIC PORT: 上側のRJ-45コネクターは、EasyMICフォーマットの音声出力ポートです。通常、CAT-5eケーブルで EasyMic Mixer/Amp に接続し、オーディオ、電源、およびコントロールを伝送します。

RS-232: 下側のRJ-45コネクターは、ファームウェアのアップデート専用のRS-232 ポートです。

MIC INPUT 1 ~ 4: XLR入力端子は、2番ピン がホットのバランス型マイク入力です。

3P-DIPスイッチ: 入力チャンネルごとに以下のオーディオ設定があります。 PHTM POWERは、48VDC のファンタム電源をマイクに供給(On/Off)します。 LOW CUTは、中心周波数が14KHzのローパスフィルターをOnまたはOffします。 HIGH CUTは、中心周波数が120HzのハイパスフィルターをOnまたはOffします。 接続例: EasyUSB Mixer/Amp と組み合わせたEasyUSB ソリューション

下の図は、UC会議アプリケーションでのPRO MIC I/Oの一般的な構成を示しています。マイクロフォンを PRO MIC I/O の XLR入力端子に接続し、出力の EasyMICポートから EasyUSB Mixer/Amp に Cat-5 ケーブルで接続します。またスピーカー 出力にシーリングスピーカーを接続します。PCへのUSB接続は、UACドライバーによってUC会議アプリケーションにてマイク/ スピーカーデバイスとして EasyUSB Mixer/Amp を選択できます。

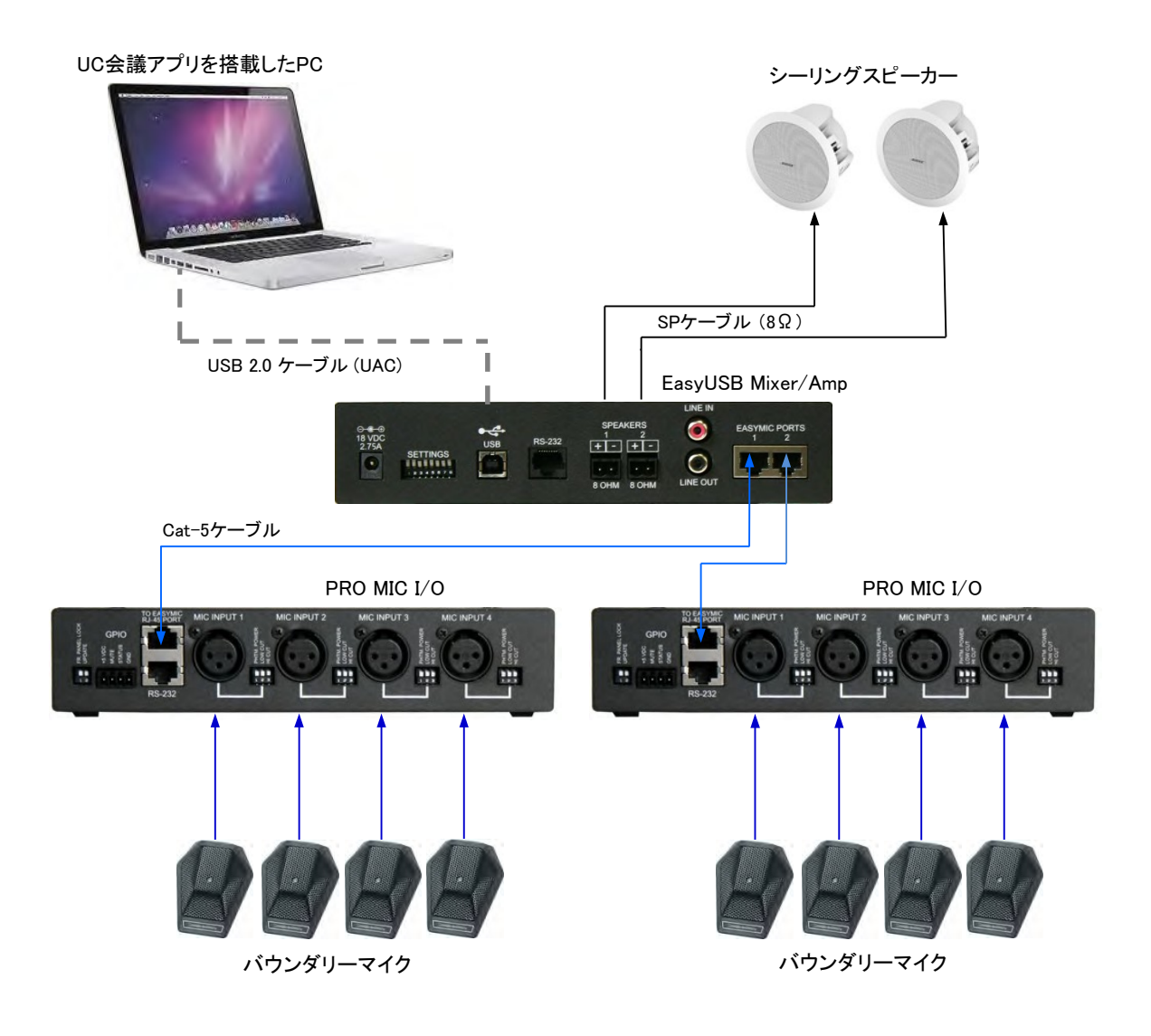

# 設置手順

# EasyUSB Mixer/Amp のインストール:

EasyUSB Mixer/Amp は、PC から1.8メートル以内の会議室中央付近に設置します。以下の手順に従って、デバイスをイ ンストールします:

# 図: 基本的なシステム接続

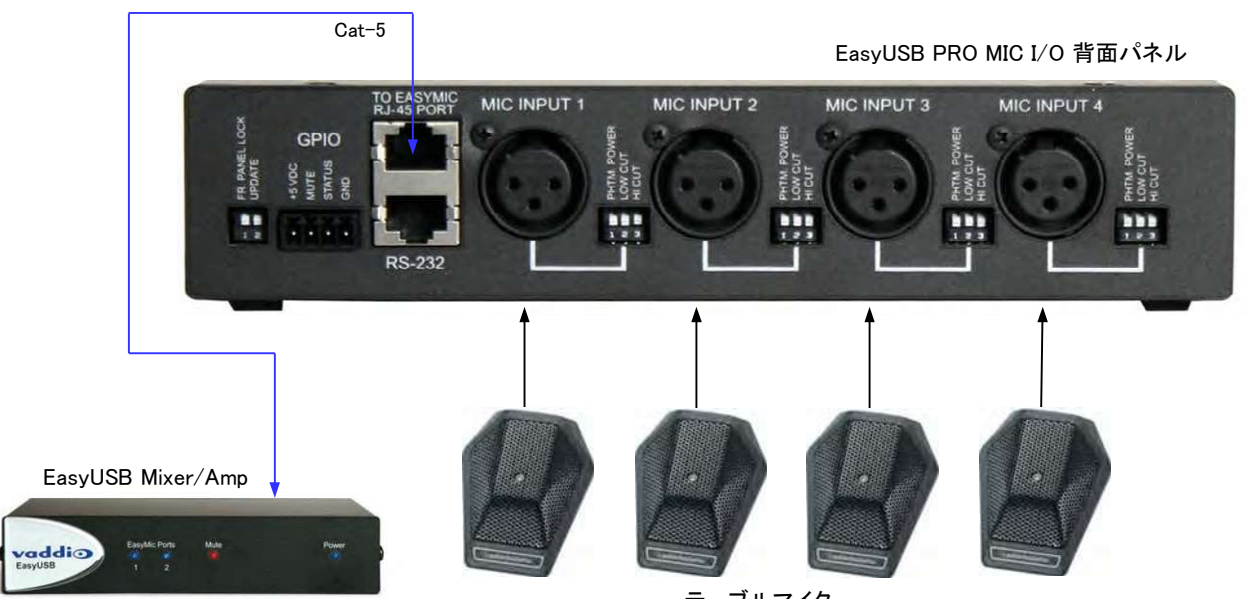

テーブルマイク

はじめる前に: EasyUSB Mixer/Amp の取扱説明書の内容をよく読み、十分に理解してください。

ステップ1: EasyUSB Mixer/Amp と PRO MIC I/O のEasyMICポートをCat-5 ケーブルで接続します。<br>ステップ2: マイクロフォンを PRO MIC I/Oの背面パネルにあるXLRコネクターに差し込みます。<br>ステップ3: PRO MIC I/Oの前面パネルにあるツマミで、マイク入力ごとにマイクプリアンプのゲインを調整します。必要に応じ て、ファンタム電源とフィルターを有効または無効にします。<br><br>オプションのラックマウントキット: 単体のPRO MIC I/O にはラックマウントキットは付属していません。別売りのラックマウント

キットを使用すると、1台のPRO MIC I/Oを1RUスペースに取り付けることができます。ラックマウントキットには、2つのラックイ ヤー (1つは長く、もう1つは短い) が含まれています。これらのラックイヤーは、本体の側面に付いている既存のネジを使用し て固定します。下図のようになります。

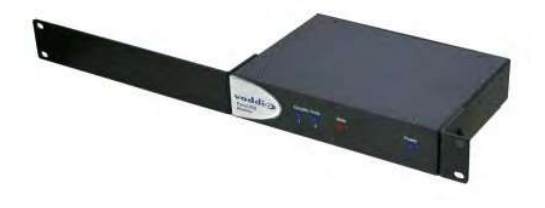

# DIPスイッチの設定

# PRO MIC I/O:

PRO MIC I/Oの背面パネルには、2PのDIPスイッチが1個と3PのDIPスイッチが4個装備されています。3PのDIPスイッチ は、各マイク入力ごとに個別の設定が可能です。これらDIPスイッチのデフォルト位置は、すべてが下側 (Off)です。

# 2P-DIPスイッチ

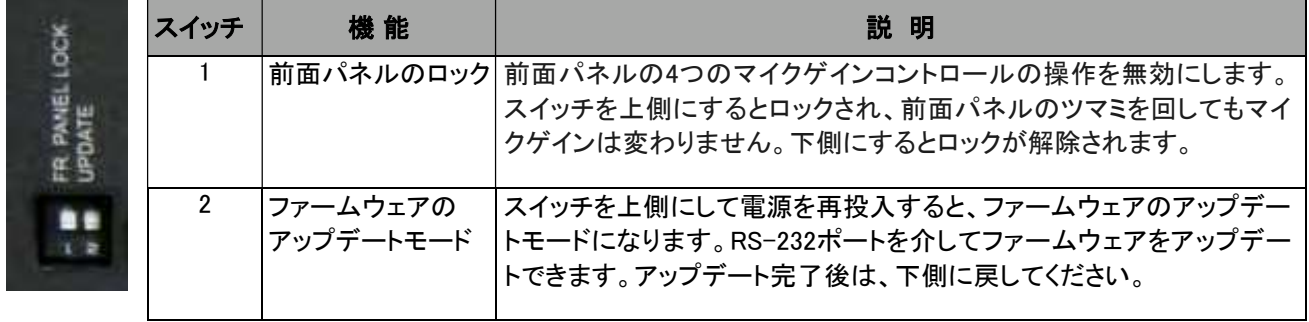

# 3P-DIPスイッチ

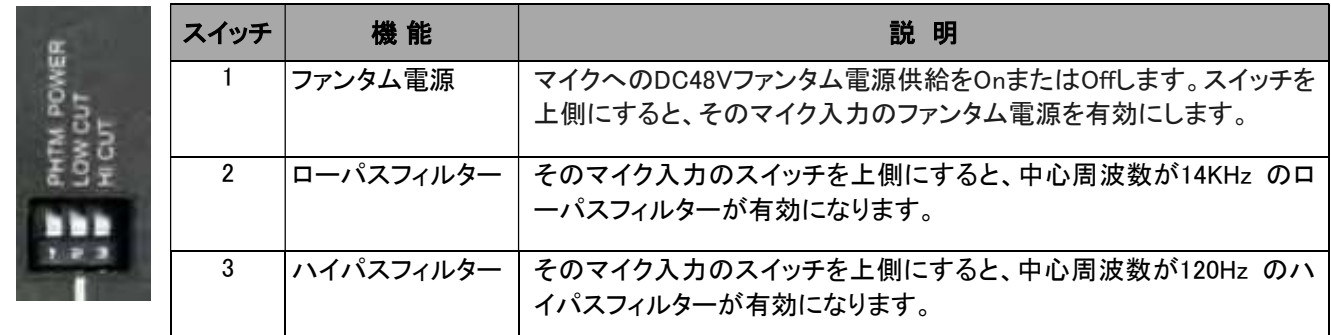

#### マイク入力ゲインを設定する:

PRO MIC I/O でマイク入力ゲインを設定することは、Web会議のセッションにおいて最適なオー ディオ品質を得るために重要です。マイクゲインが高すぎると、クリッピングによって相手側に送 る音声が歪み、音質が低下します。同様に、マイクゲインが低すぎると、相手側に音声が聞こえ にくくなります。さらに、各マイクチャンネルで均一化された音声レベルに調整することも重要で す。各チャンネルごとにマイクゲインを設定するには、以下の手順で行ないます。

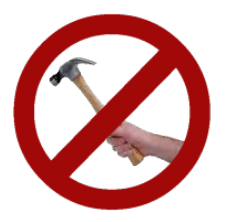

ステップ1: PRO MIC I/O をCat-5 ケーブルでEasyUSB Mixer/Amp に接続します。(下図1) EasyUSB Mixer/AmpとPCをUSBケーブルで接続します。(下図 1)

ステップ2: EasyUSB Mixer/Amp をPCのサウンドマネージャーでデフォルトの録音および再生デバイスとして選択します。

ステップ3: サードパーティ製プロ用マイクを PRO MIC I/O のマイク入力1 に接続します。(下図 3) 必要に応じて、ファンタム 電源を有効にします。

ステップ4: PCに入力されるマイクゲインを設定します。

- a) コントロールパネルのサウンド(下図 a)を開きます。
- b) 録音 タブ(下図 b)を選択します。
- c) EasyUSB Mixer/Ampのレベルメーター(下図 c)をモニタリングしながら、PRO MIC I/Oの前面パネルのコントロール ツマミを使用してマイクのゲインを調整します。このとき通常の音声を使用し、レベルメーターがフルスケールの1/2 ~ 3/4の範囲になるように調整します。

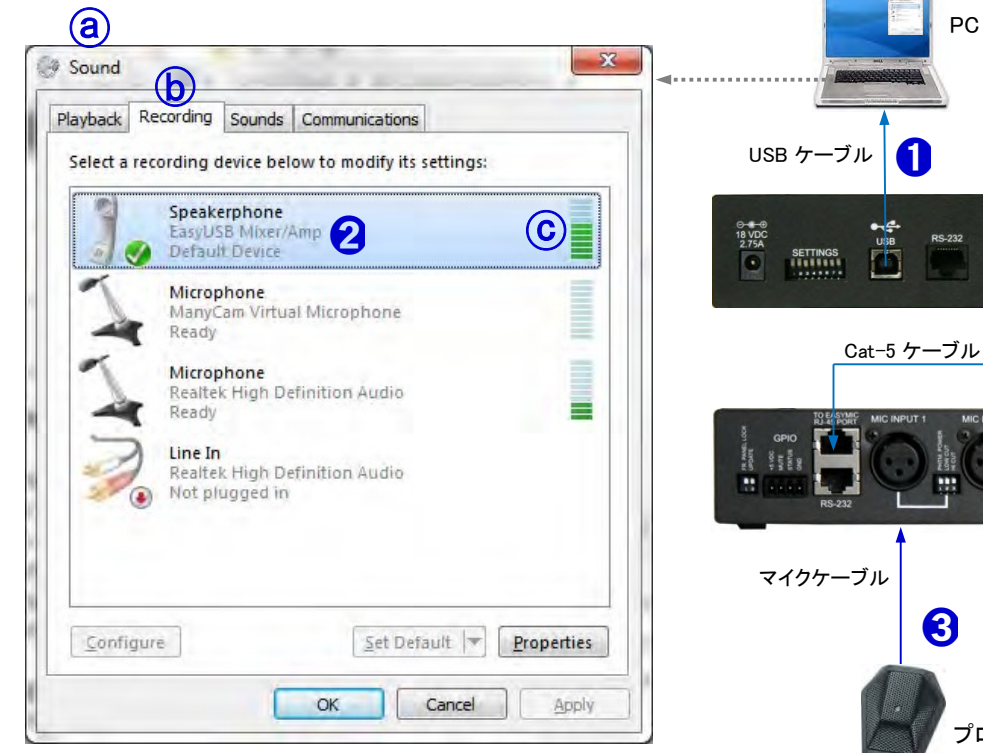

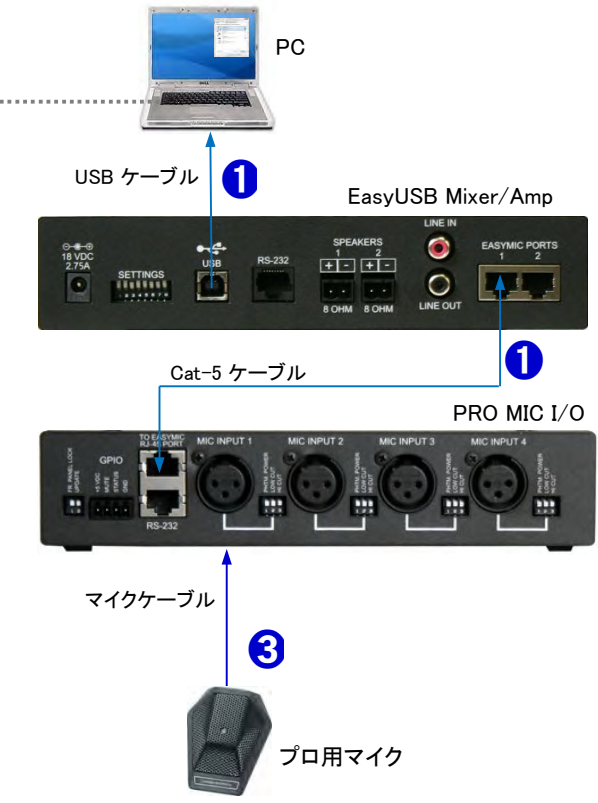

#### ステップ4の別の方法:

マイクゲインを設定する別の方法は、USBオーディオアナライザソフトウェアを使用します。以下の例では、TrueRTA (www.trueaudio.com) を使用してPRO MIC I/Oのマイクゲインを設定します。

- a) TrueRTA ソフトウェアを起動します。(下図参照)
- b) オーディオ入力 (GO) を開始します。スペクトラム表示をモニタリングしながら、会議室で使用される一般的な距 離でマイクに話します。
- c) PRO MIC I/O前面パネルのゲインコントロールを音声のピークが約0dBu になるように調整します。

## TrueRTA ソフトウェア

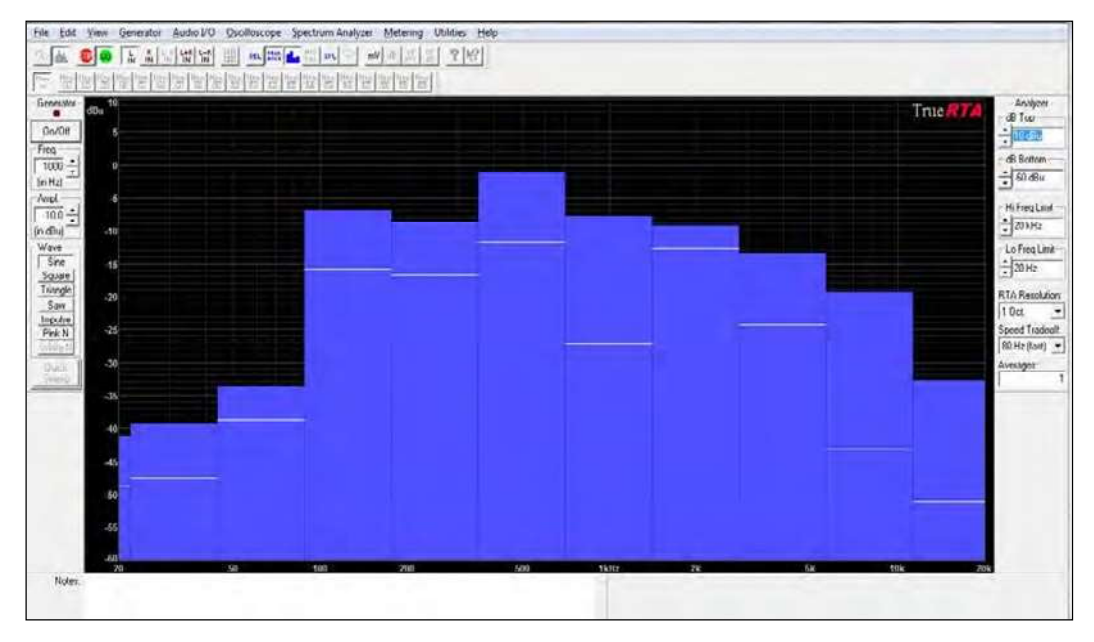

ステップ5: マイク入力 1からマイクを抜き、マイク入力 2に挿します。

ステップ6: マイク入力 1と同様の手順でマイク入力 2を調整し、必要に応じてマイク入力 3 および 4 も調整します。

#### 重要:

マイクゲインを設定するときは、PRO MIC I/Oにマイクを1つだけ差し込むか、または他の チャンネルをミュートしてください。これは、PRO MIC I/O DSP に組み込まれている自動マ イクミキシング機能の入力レベルをノーマライズするために必要です。すべてのマイクチャ ンネルは、音声と同様の入力レベルを持つ必要があります。ノーマライゼーションをかける ことで、自動マイクミキサーの最適なパフォーマンスを確保しながら、個々のマイク入力が ゲートの決定に優先されないようにします。

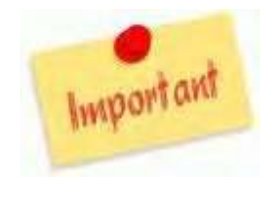

ステップ7: マイクゲインの設定が完了したら、背面パネルのDIPスイッチのFR PANEL LOCKを有効にすることをお勧めしま す。これにより、誤ったマイクゲインの変更を防ぐことができます。

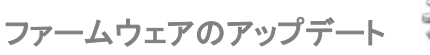

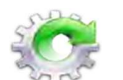

 PRO MIC I/Oは、Vaddio Loader ソフトウェアを使用してファームウェアを更新します。このソフトウェアはVaddio のホームペ ージ(https://www.legrandav.com/tools\_and\_training/tools/vaddio\_tools)からダウンロードします。EasyMic デバイスをアップ デートするのと同じ方法で、EasyUSB Mixer/Amp を介してPCと接続します。

ファームウェアアップデートの手順は次の通りです:

ステップ1: 機器のアップデートに関して不明な点がある場合は、販売店にお問い合わせください。

ステップ2: EasyUSB Mixer/Amp のDIPスイッチ 8 をUP位置にします。これにより、システムがファー ムウェア更新モードになります。DIPスイッチを有効にした後、本体の電源を入れ直します。PRO MIC I/OがEasyUSB Mixer/Ampに接続されていることを確認してください。

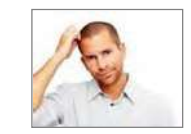

ステップ3: Vaddio Loader ソフトウェアを起動し、Product Type(製品タイプ)としてAudio を選択します。またドロップダウンリ ストでPRO MIC I/O (Audio) を選択します。次にSelect Load Fileボタンをクリックして、更新するファームウェアファイルを選択 し、Start ボタンを押します。

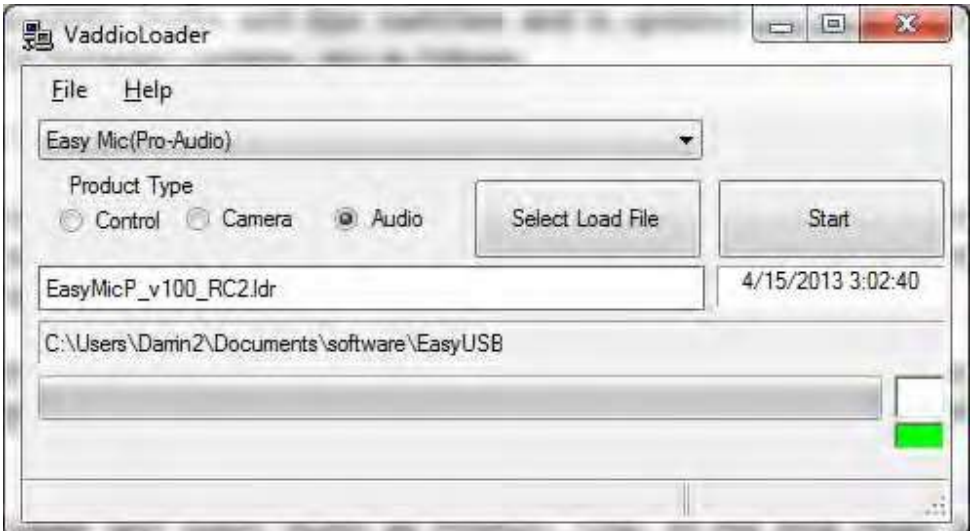

ステップ4: Vaddio Loader ソフトウェアは、ファームウェアの更新が完了すると通知します。完了したら、EasyUSB Mixer/AMP のDIPスイッチ 8 を下側の位置に戻して、本体を再起動します。これで、ファームウェアのアップデートが完了します。

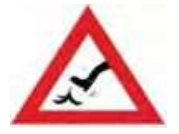

アップデートの実行中は更新プロセスを中断しないでください。更新プロセスを中断すると製品が使用でき なくなる場合があります。

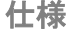

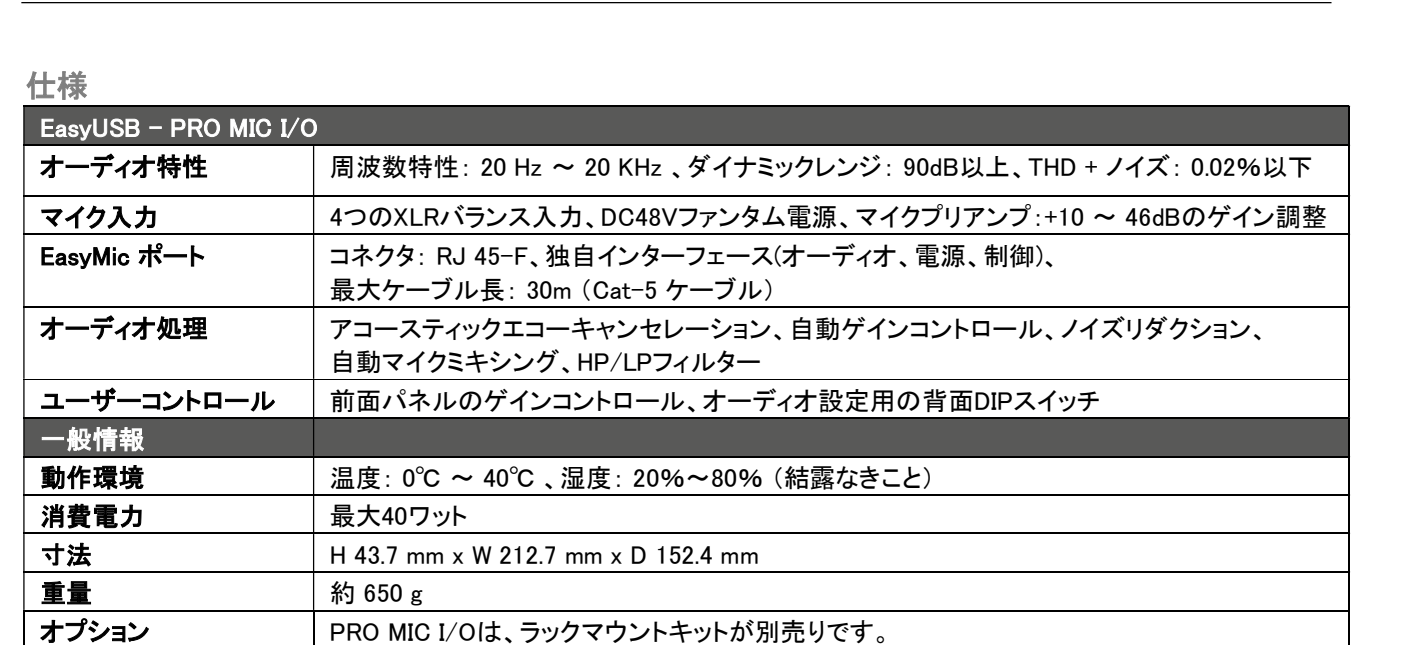

付録1: コネクターのピン配列

# RS-232ポート:

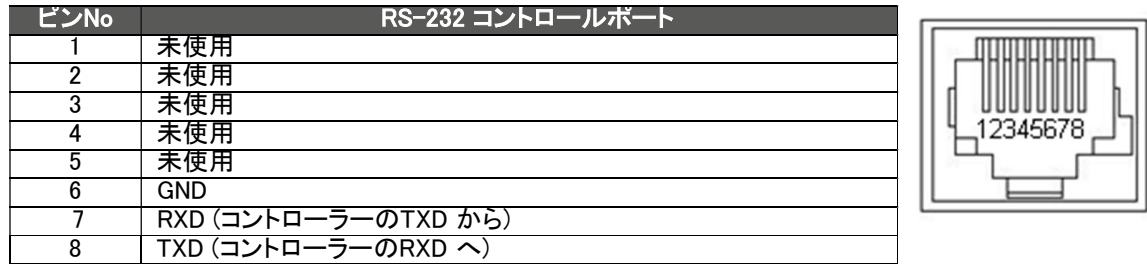

# EasyMicポート:

EasyMic ポート は、Cat-5 ケーブルを使用した独自のインターフェイスで、バランス型オーディオ入出力、電源、およびコント ロールインターフェイス(RS-485) を備えています。

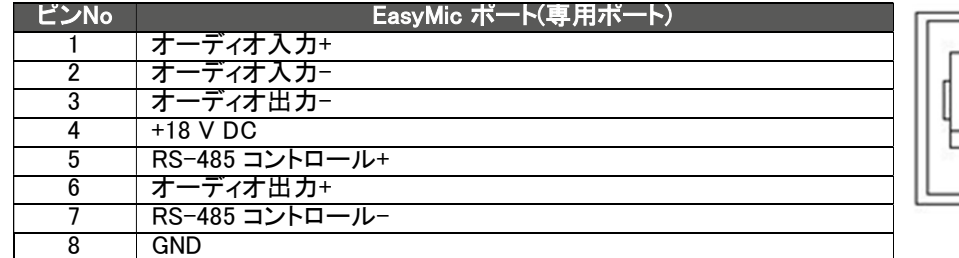

# MIC INPUTポート:

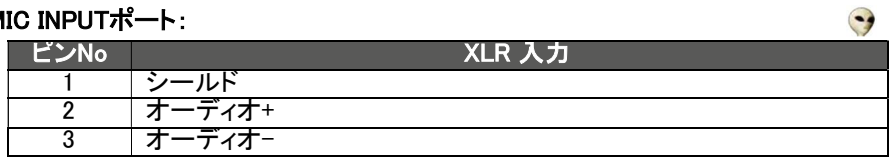

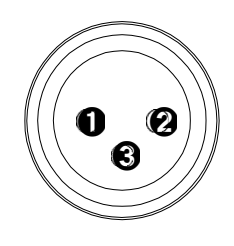

**ULLIU** ,12345678,

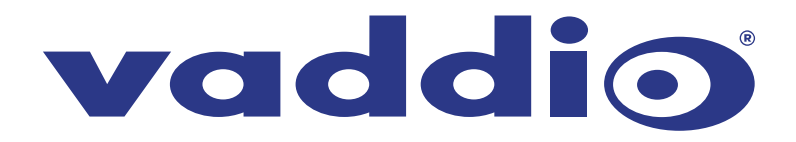

●この製品を安全にお使いいただくために、設置·運用には十分な安全対策を行ってください。 ●商品写真やイラストは、実際の商品と一部異なる場合があります。 ●掲載内容は発行時のもので、予告なく変更されることがあります。変更により発生したいかなる損害に対しても、弊社は責任を負いかねます。

●記載されている商品名、会社名等は各社の登録商標、または商標です。

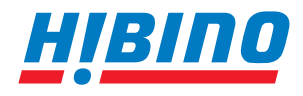

ヒビノインターサウンド株式会社 **〒105-0022 東京都港区海岸2-7-70 TEL: 03-5419-1560 FAX: 03-5419-1563 E-mail: info@hibino-intersound.co.jp https://www.hibino-intersound.co.jp/**